# ELACAN II AUTOMATIONSSYSTEM

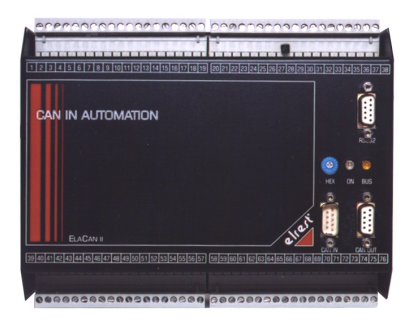

### **Regel- und Steuerungsmodul CAN/M1**

CAN-Modul mit 16 frei konfigurierbaren analogen Eingängen, die wahlweise in 10Bit oder 12Bit Auflösung ausgeführt sein können. Zusätzlich steht 1 digitaler Eingang, der je nach Ausführung für Zähl- und Regelungsfunktionen eingesetzt werden kann, zur Verfügung. Als Ausgänge für die Regel- und Steuerungsaufgaben sind 17 digitale Transistorausgänge und 3 Relaisausgänge für 24  $V_{DC}$ -Applikationen integriert.

### **Anschlußbelegung: Konfiguration:**

Die mögliche Klemmenzahl ist an der Gehäusevorderseite numerisch aufgedruckt. An den Seitenflächen ist zusätzlich die Klemmenbelegung mit Bezeichnung angebracht.

# CAN/M1 - Mehrkanal Regel- und Steuerungsmodul -

- 16 frei konfigurierbare analoge Eingänge 10Bit oder 12Bit ADU
- 1 digitaler Eingang
- **17 digitale Ausgänge**
- 3 potentialfreie Relaisausgänge
- Kommunikationsschnittstellen: CAN, RS232

Für Regelungsanwendungen können verschiedene Reglertypen, deren Parameter und Regelbereichseinstellungen über das Leitsystem einstellbar sind (siehe Systembeschreibung Regelungstechnik), eingesetzt werden.

Die frei konfigurierbaren analogen Eingänge vom Typ AE-8.x müssen entsprechend dem gewünschten Sensortyp auf der Leiterplatte durch Steckbrücken konfiguriert werden. Kundenspezifische Vorkonfigurationen sind möglich.

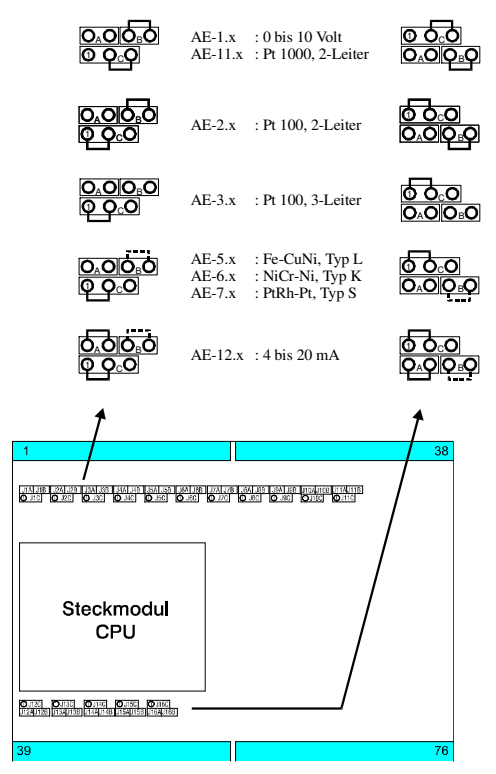

Bei isolierten Thermolementen und galvanisch getrennten Stromsensoren müssen zusätzlich die punktiert gezeichneten Steckbrücken eingesetzt werden.

#### **Achtung:**

**Falsch gesteckte Brücken können zur Zerstörung des Gerätes führen.** 

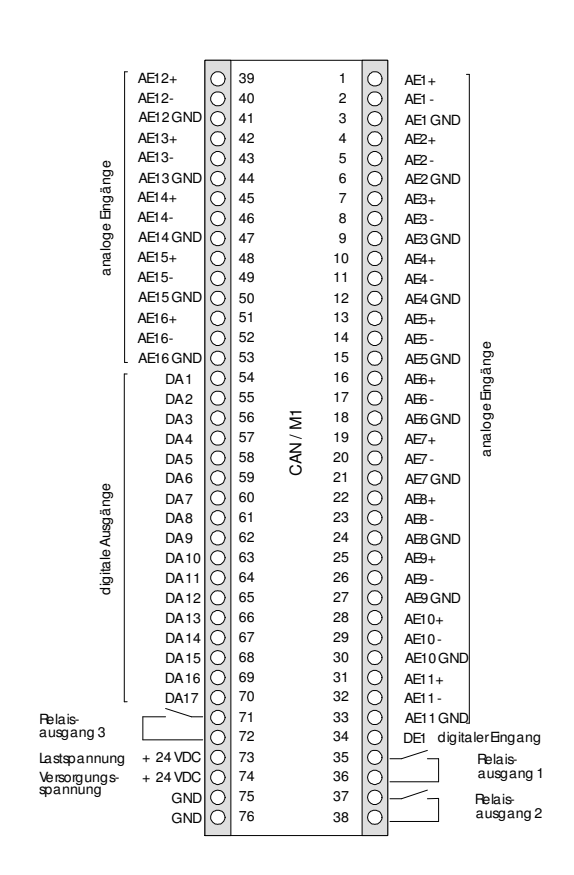

#### V1.03/Li/02.02.2000

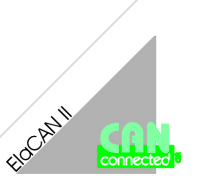

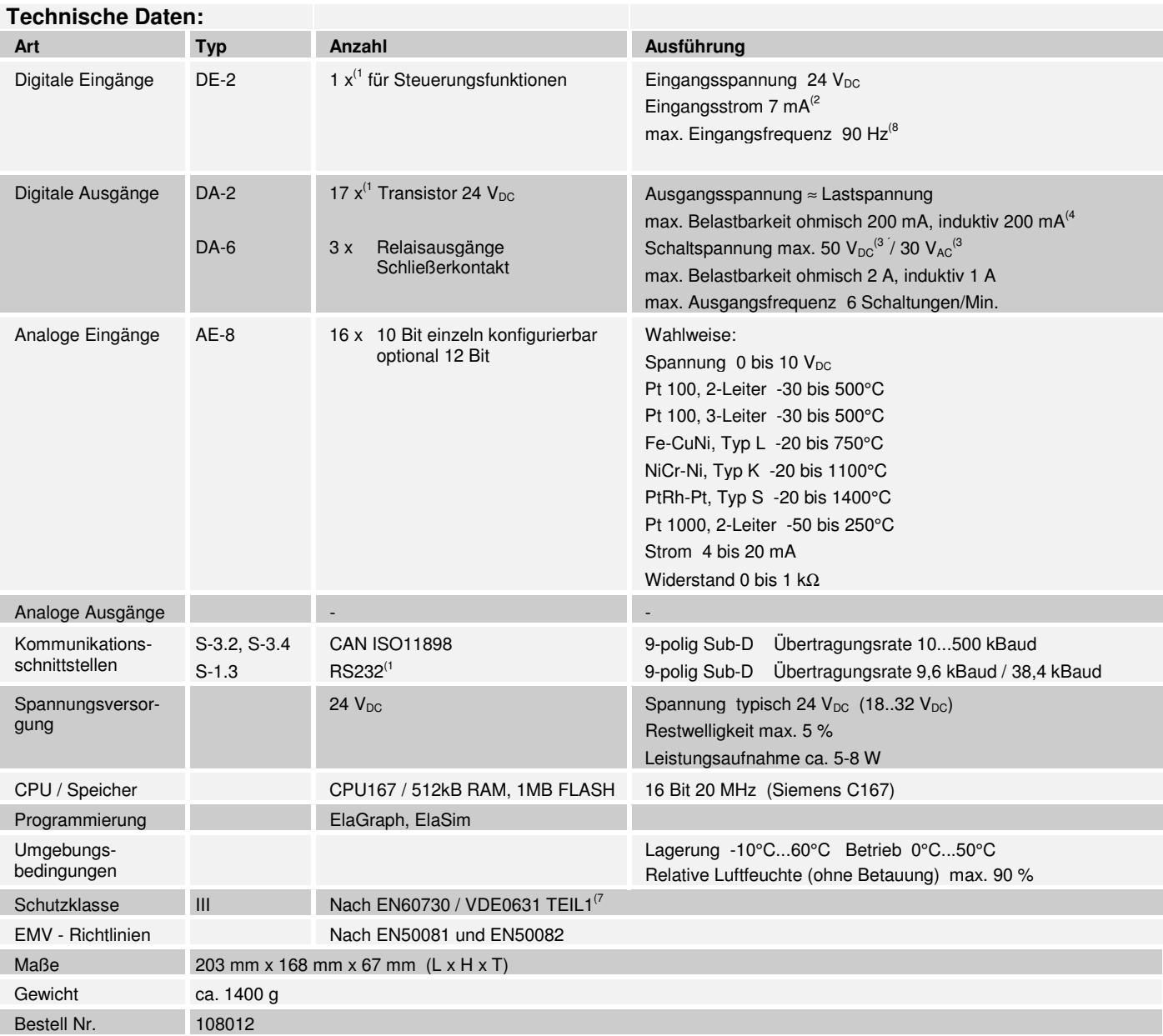

<sup>(1</sup> keine Potentialtrennung, <sup>(2</sup> bei Nennspannung, <sup>(3</sup> nach EN61010, <sup>(4</sup> Kurzschlussfest, Überlastschutz, Wiederanlauf, <sup>(5</sup> Kurzschlussfest,  $^{7}$ bei ausschließlicher Verwendung von Schutzkleinspannungen (SELV), <sup>(8</sup>die Eingangsfrequenz wird durch einen Hardwarefilter begrenzt, weitere Begrenzungen können durch die Zykluszeit der Software entstehen.

Informationen zur weiteren Gerätekonfiguration, so wie die Belegung der Schnittstellen und Maßzeichnungen finden sie auf den Seiten 25 und 26 dieser Beschreibung.

# ELACAN II AUTOMATIONSSYSTEM ELACAN II – <sup>A</sup>UTOMATIONSSYSTEM -

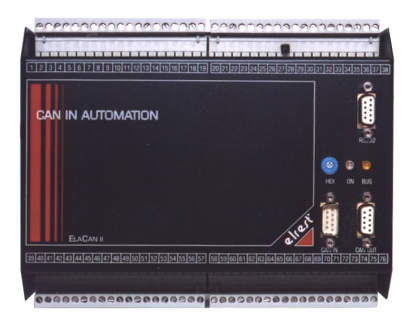

## **Regel- und Steuerungsmodul CAN/M1.1**

CAN-Modul mit 16 frei konfigurierbaren analogen Eingängen, die wahlweise in 10Bit oder 12Bit Auflösung ausgeführt sein können. Zusätzlich steht 1 digitaler Eingang, der je nach Ausführung für Zähl- und Regelungsfunktionen eingesetzt werden kann, zur Verfügung. Als Ausgänge für die Regel- und Steuerungsaufgaben sind 8 digitale Transistorausgänge, 3 Relaisausgänge für 24 V<sub>DC</sub>- Applikationen und 8 analoge Ausgänge integriert.

### Anschlußbelegung: **Anschlußbelegung: Konfiguration:**

Die mögliche Klemmenzahl ist an der Gehäusevorderseite numerisch aufgedruckt. An den Seitenflächen ist zusätzlich die Klemmenbelegung mit Bezeichnung angebracht.

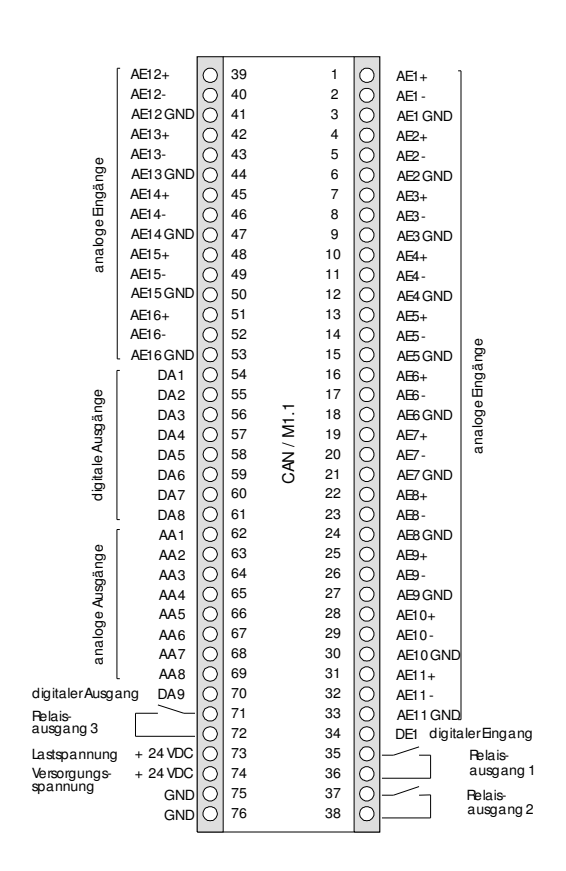

# CAN/M1.1 - CAN/M1.1 - CAN/M1.1 - Mehrkanal Regel- und Steuerungsmodul -

- 16 frei konfigurierbare analoge Eingänge 10Bit oder 12Bit
- 1 digitaler Eingang
- 8 Transistorausgänge
- 8 analoge Ausgänge
- 3 potentialfreie Relaisausgänge
- Kommunikationsschnittstellen: CAN, RS232

Für Regelungsanwendungen können verschiedene Reglertypen, deren Parameter und Regelbereichseinstellungen über das Leitsystem einstellbar sind (siehe Systembeschreibung Regelungstechnik) eingesetzt werden.

Die frei konfigurierbaren analogen Eingänge vom Typ AE-8.x müssen entsprechend dem gewünschten Sensortyp auf der Leiterplatte durch Steckbrücken konfiguriert werden. Kundenspezifische Vorkonfigurationen sind möglich.

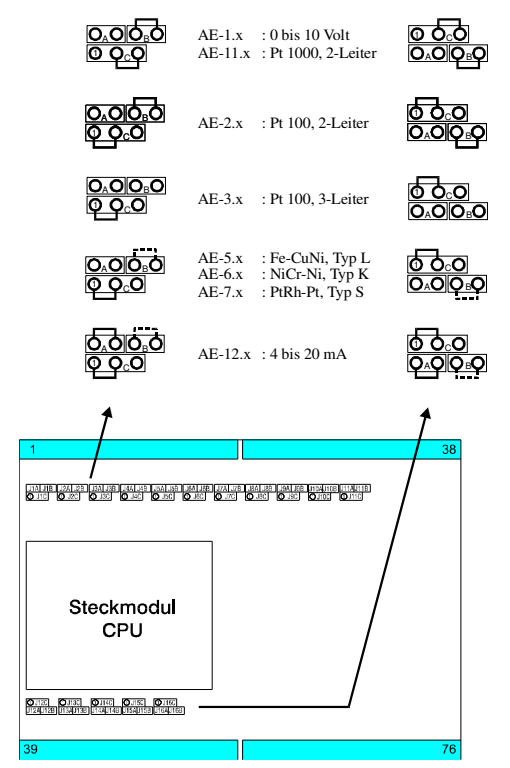

Bei isolierten Thermolementen und galvanisch getrennten Stromsensoren müssen zusätzlich die punktiert gezeichneten Steckbrücken eingesetzt werden.

### **Achtung:**

**Falsch gesteckte Brücken können zur Zerstörung des Gerätes führen.** 

#### V1.03/Li/02.02.2000

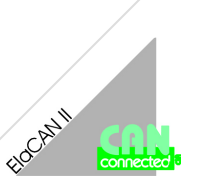

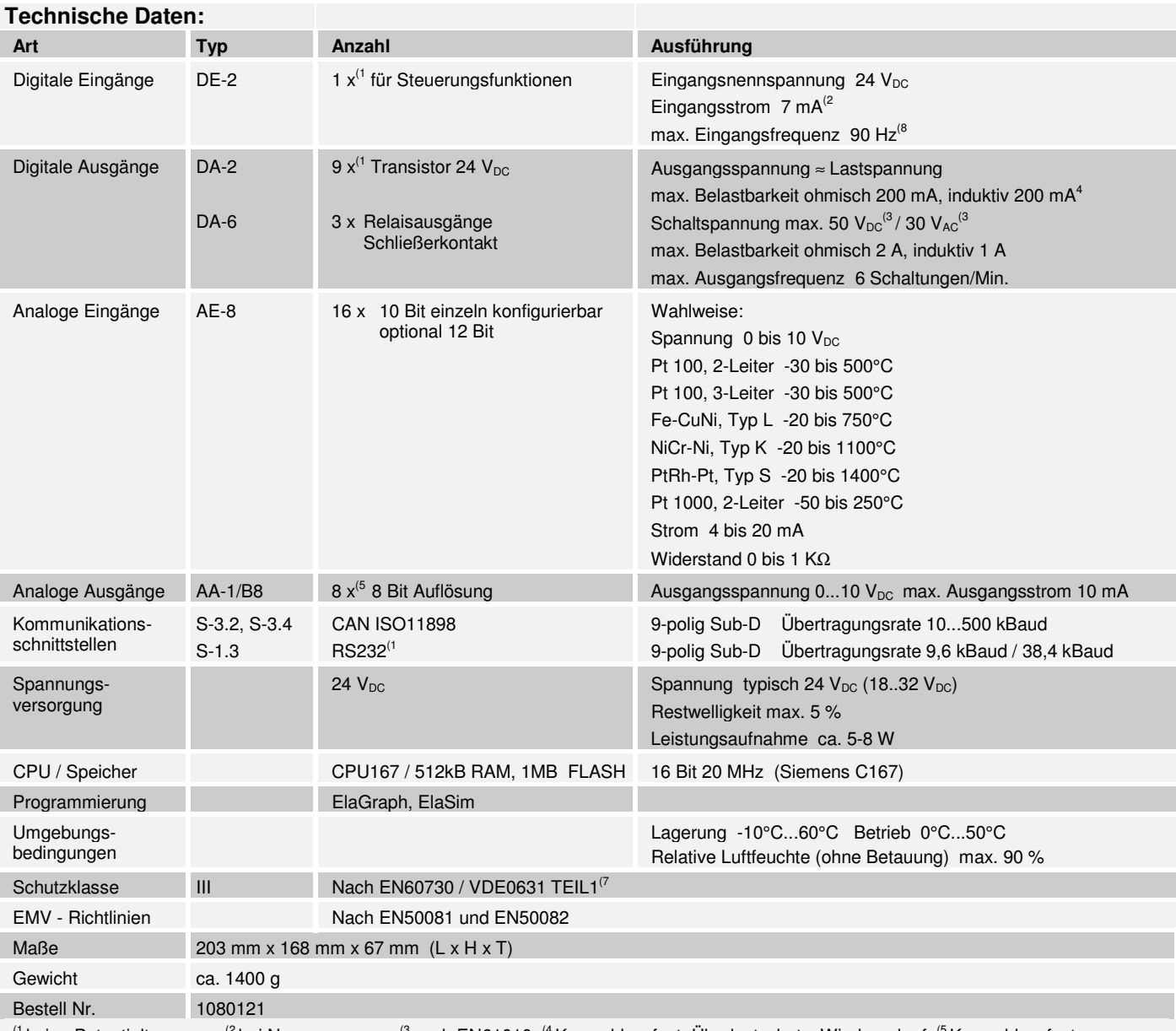

<sup>(1</sup> keine Potentialtrennung, <sup>(2</sup> bei Nennspannung, <sup>(3</sup> nach EN61010, <sup>(4</sup> Kurzschlussfest, Überlastschutz, Wiederanlauf, <sup>(5</sup> Kurzschlussfest,  $^{7}$ bei ausschließlicher Verwendung von Schutzkleinspannungen (SELV), <sup>(8</sup>die Eingangsfrequenz wird durch einen Hardwarefilter begrenzt, weitere Begrenzungen können durch die Zykluszeit der Software entstehen.

Informationen zur weiteren Gerätekonfiguration, so wie die Belegung der Schnittstellen und Maßzeichnungen finden sie auf den Seiten 25 und 26 dieser Beschreibung.

# Schnittstellen, Maße und Konfiguration

#### **Schnittstellen:**

#### **RS232-Schnittstelle:**

Diese Schnittstelle ist als 9-polige Sub-D Buchse (Mx-Module) oder als 3-polige Rundsteckbuchse (MMx-Module) ausgeführt. Sie ist galvanisch mit der Versorgungsspannung des Moduls gekoppelt. Die Schnittstelle kann als Programmierschnittstelle für den Modembetrieb oder zur Online-Visualisierung genutzt werden.

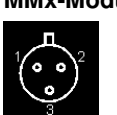

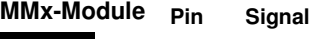

- 1 TxD (Transmit Data) 2 RxD (Receive Data)
	- 3 GND (Signal Ground)

**Pin Signal** 

Buchse

- **Mx-Module**
- $\cap$

Buchse

### **Maßzeichnung / Gehäuse:**

#### **Mx-Module**

Die Abmessungen (in mm) können der nachfolgenden Abbildung entnommen werden. Toleranzen sind bei der Bemaßung nicht berücksichtigt.

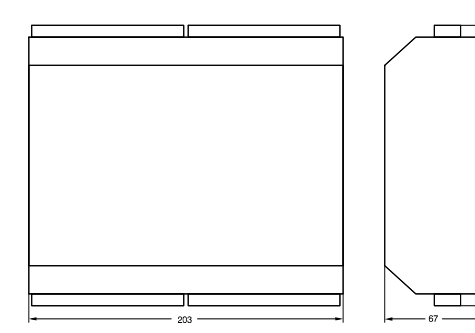

### **Leuchtdioden:**

#### **BUS-LED**

Bei der Initialisierung des Moduls wird die LED für etwa 1 Sekunde abgeschaltet, anschließend in Abhängigkeit der weiteren Funktionalität angesteuert:

- die LED leuchtet ständig, wenn die Versorgungsspannung anliegt (nur Betriebsart 0 bis 9).
- die LED blinkt im Sekundentakt, wenn eine Datenübertragung über den CAN-Bus stattfindet.

### **CAN-Schnittstelle:**

Diese Schnittstelle ist als 9-polige Sub-D Buchse (MMx-Module) oder doppelt als 9-polige Sub-D Stecker/Buchse (Mx-Module (in/out) ) integriert. Die CAN Feldbusankopplung ist gemäß ISO11898 ohne galvanische Trennung ausgeführt.

Wird das Gerät als letztes Segment in einem CAN-Netzwerk eingesetzt muß entsprechend ISO11898 ein Abschlußwiderstand eingebaut werden. Benutzen Sie hierfür den 9 poligen Sub-D CAN-Abschlußstecker (Best.Nr. 105906). Genauere Angaben entnehmen Sie bitte unserer Beschreibung E5014 Feldbussysteme und E5006 CAN-Zubehör.

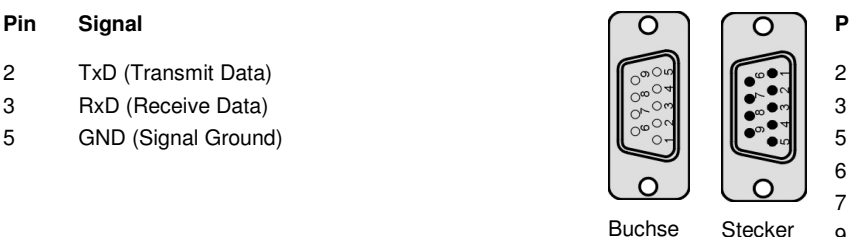

#### **Pin Signal**

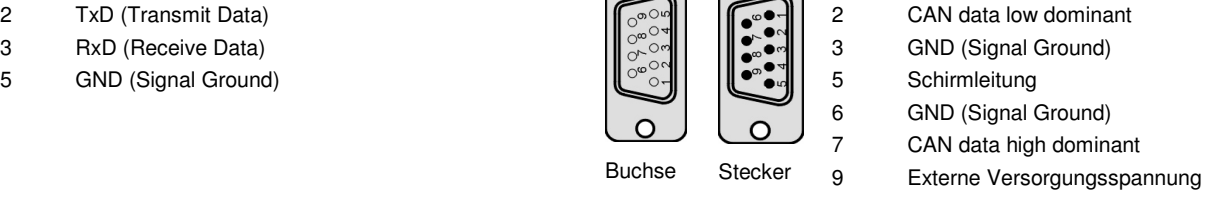

#### **MMx-Module**

Die Abmessungen (in mm) können der nachfolgenden Abbildung entnommen werden. Toleranzen sind bei der Bemaßung nicht berücksichtigt.

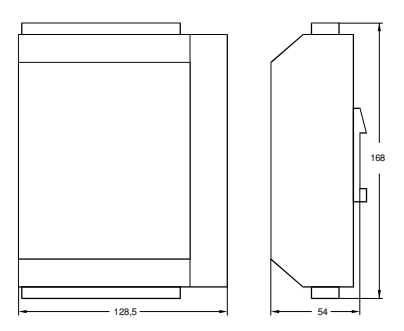

#### **ON-LED (nur Mx-Module)**

Die LED leuchtet, wenn die Versorgungsspannung anliegt.

#### **Status LED digitale Eingänge**

Die LED des betreffenden Einganges leuchtet, wenn an diesem ein Signal anliegt.

#### **Status LED digitale Ausgänge**

Die LED des betreffenden Ausganges leuchtet, wenn dieser angesteuert wird.

#### **HEX-Drehschalter**

Der HEX-Drehschalter dient zur Adressierung und zur Modifizierung der vorbereiteten Einstellungsmodi oder Sonderfunktionen der einzelnen CAN-Module.

Die Geräte werden werkseitig mit der Standardeinstellung Adresse "0" ausgeliefert.

Außer der Schalterstellung A wird keine Schalterstellung während des Betriebs erkannt. Die Schalterstellungen B bis F werden beim Einschalten der Versorgungsspannung einmalig eingelesen.

#### **Schalterstellung 0 ... 9: Direkte Adresseinstellung**

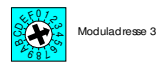

Die Moduladresse wird über den HEX-Drehschalter immer beim Einschalten des Moduls ermittelt.

Bei Konfiguration der CAN-Module bis Adresse 10 kann die Moduladresse direkt in der Schalterstellungen 0...9 eingestellt werden. Zu beachten ist, daß einem Modul die Adresse 1 mit der Schalterstellung "0", die Adresse 2 mit der Schalterstellung "1" usw. zugewiesen wird. Moduladressen größer 10 müssen über die obere Adressdekade (Zehnerstelle) konfiguriert werden. Siehe Kapitel.

#### **Schalterstellung B: Einstellen der CAN-Baudrate**

In der Schalterstellung B kann die CAN-Baudrate eingestellt werden. Werkseitig ist eine Baudrate von 123 kBaud voreingestellt. Zur Einstellung der Baudrate sind folgende Schritte notwendig:

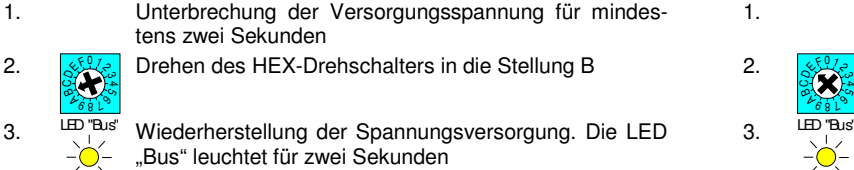

- $\overline{4}$ .  $\tilde{\delta}$  $4681$ BCAF<br>BCAF Einstellen der Baudrate, nachdem die LED "Bus" erloschen ist
- 5. LED "Bus" Warten bis die LED "Bus" zur Quittierung für zwei Sekunden leuchtet
- 6.  $\mathcal{S}$  $4681$ BC<sub>OKK</sub> Wiederherstellen der Moduladresse, nachdem die LED "Bus" erloschen ist
- 7. Unterbrechung der Versorgungsspannung für mindestens zwei Sekunden
- 8. Wiederherstellung der Spannungsversorgung

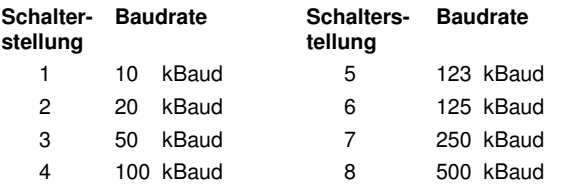

#### **Achtung:**

### **Fehlerhafte Einstellungen können zu nicht definierbaren Zuständen oder Operationen führen.**

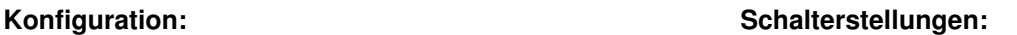

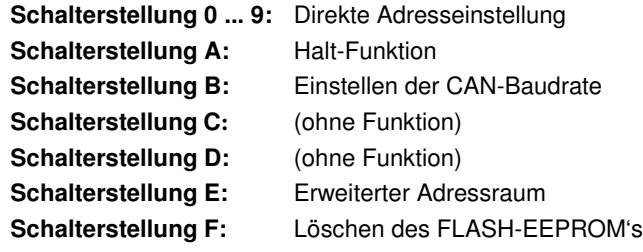

#### **Schalterstellung A: Halt-Funktion**

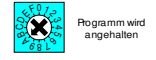

Sollte während der Inbetriebnahme oder Testphase ein Anhalten der Steuerung notwendig werden, kann dies durch das Drehen des HEX-Drehschalters in die Stellung A erreicht werden.

In der Schalterstellung A wird die Userware angehalten, die FIRMEWARE ist weiterhin aktiv. Durch das Zurückdrehen in die Adresseinstellung wird die Halt-Funktion wieder aufgehoben und das Programm läuft ordnungsgemäß weiter.

**Vergessen Sie nicht die Adresseinstellung wieder herzustellen!** 

#### **Schalterstellung E: Erweiterter Adressraum**

In der Schalterstellung E wird die Zehnerdekade des erweiterten Adressbereiches der Moduladressen 10 bis 63, eingestellt. Dazu sind folgende Schritte notwendig:

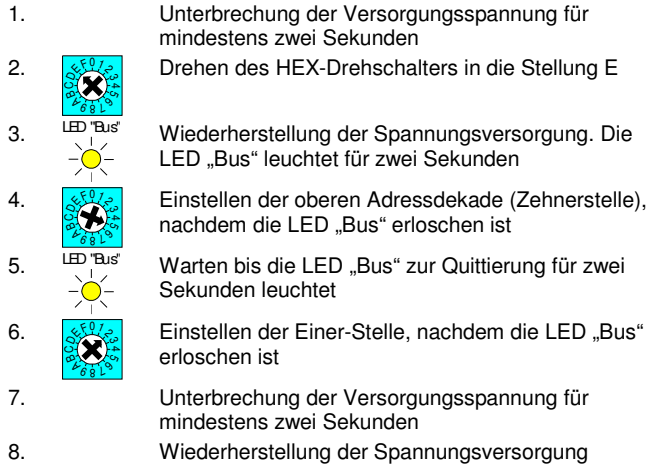

Folgende Einstellungen sind möglich: Die Einer-Stelle der Moduladresse kann jederzeit verändert werden, für die Zehner-Einstellung muß der gesamte Vorgang wiederholt werden.

#### **Beispiel:**

Die Zehner-Dekade mit dem Wert 5 im Einstellmodus E und die Endstellung der Einer-Dekade mit dem Wert 2 ergibt die Moduladresse 52 als Dezimalzahl.

### **Schalterstellung F: Löschen des FLASH-EEPROM's**

In der Schalterstellung F sind in Abhängigkeit der verwendeten CPU-Derivate verschiedene Möglichkeiten gegeben. Bei der CPU515 wird in dieser Schalterstellung das FLASH-EEPROM gelöscht, bei der CPU960/CPU167 besteht die Möglichkeit die Firmware zu laden. Bei CAN-Modulen mit der CPU960/CPU167 wird sowohl die Firmware als auch die Userware im FLASH-EEPROM gespeichert. Ein Download der Firmware kann nur in der Stellung F vorgenommen werden.

Folgende Schritte sind notwendig, um bei Verwendung einer CPU515 das FLASH-EEPROM zu löschen:

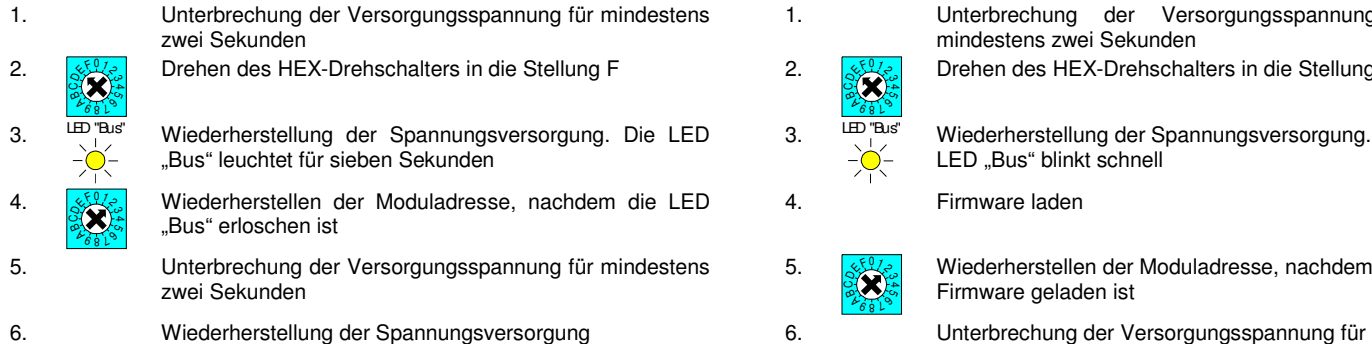

Wird das Laden der Userware durch einen Spannungsausfall gestört, kann ein Fehler sowohl in der USER- als auch in der Firmware auftreten. In diesem Fall sollte das Modul aus Sicherheitsgründen neu programmiert werden, da nicht definierbare Zustände eintreten können. Tritt während des Betriebs beim Beschreiben des FLASH-EEPROM's ein Netzausfall auf, kann der Datenblock der zu sichernden Parameter fehlerbehaftet sein bzw. verlorengehen.

Folgende Schritte sind notwendig, um bei Verwendung einer CPU960/CPU167 die Firmware zu laden:

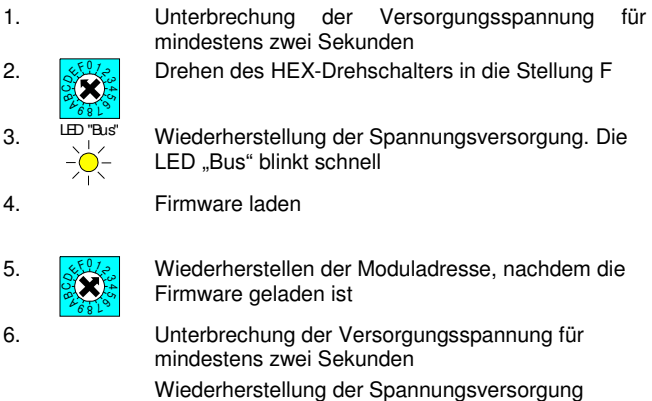

#### **Achtung:**

**Durch das Löschen des FLASH-EEPROM's wird bei der CPU960 die Firmware und die Userware gelöscht.**